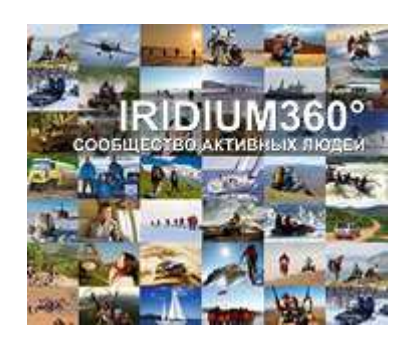

# **Иридиум360° RockSTAR**

# **РУКОВОДСТВО ПОЛЬЗОВАТЕЛЯ**

Для версий спутникового трекера проданных после октября 2014 года Версия прошивки 3.1.1 и старше Дата последнего обновления: 24.11.2014

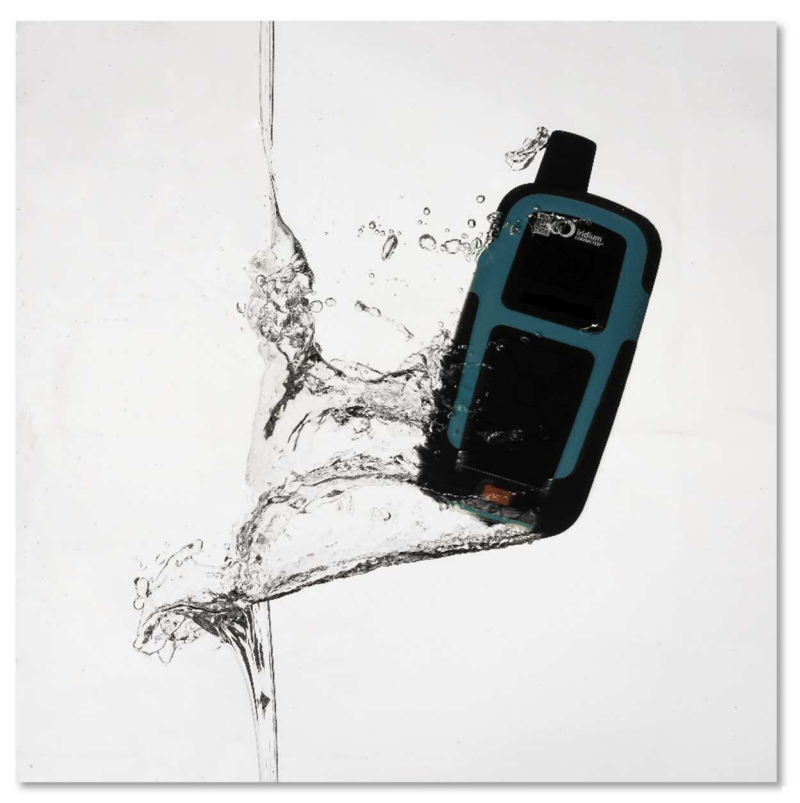

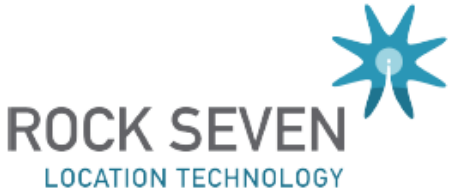

# **ОГЛАВЛЕНИЕ**

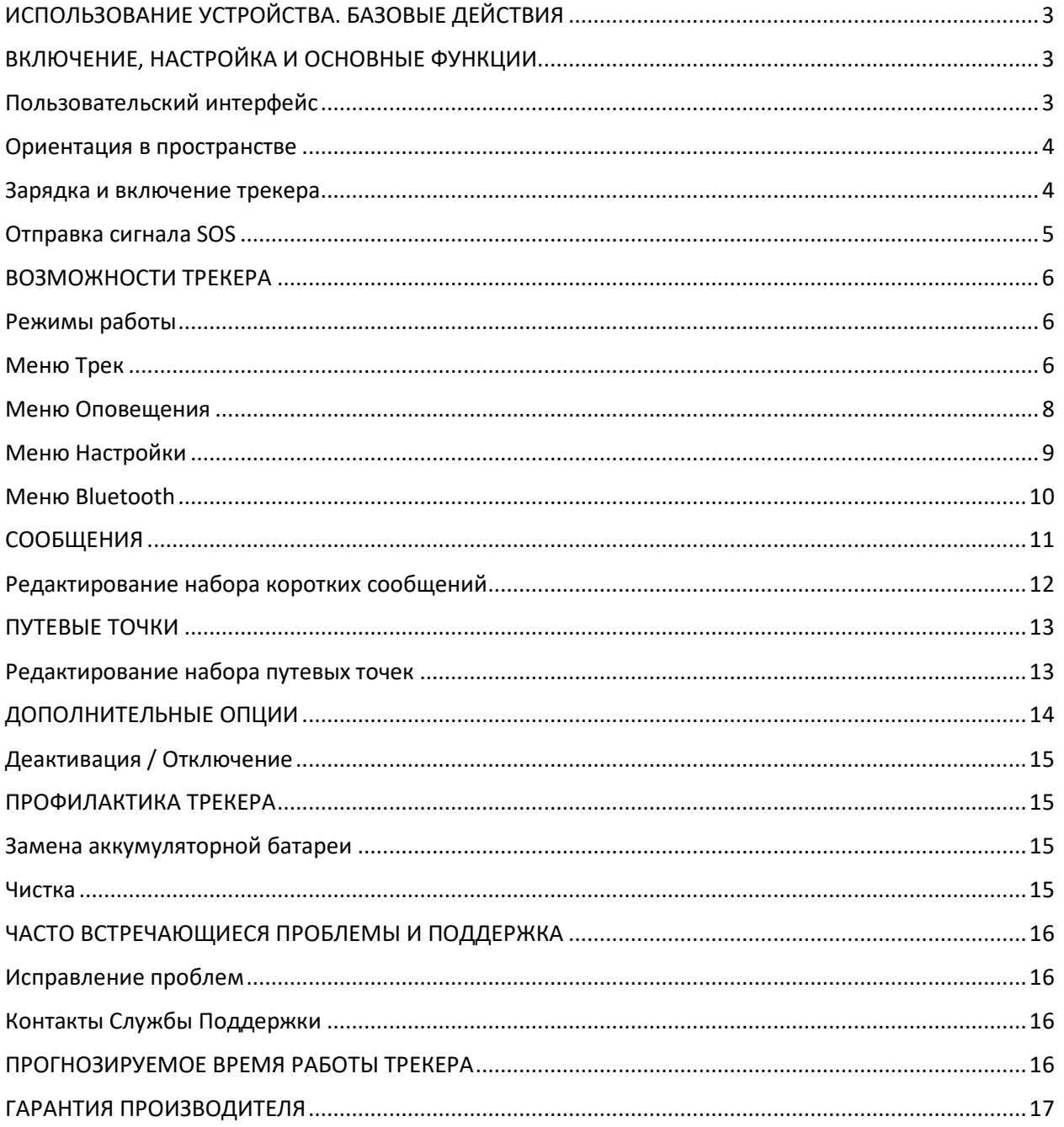

# ИСПОЛЬЗОВАНИЕ УСТРОЙСТВА. БАЗОВЫЕ ДЕЙСТВИЯ

В этом разделе перечисляются возможности устройства и описывается, как использовать их на улице.

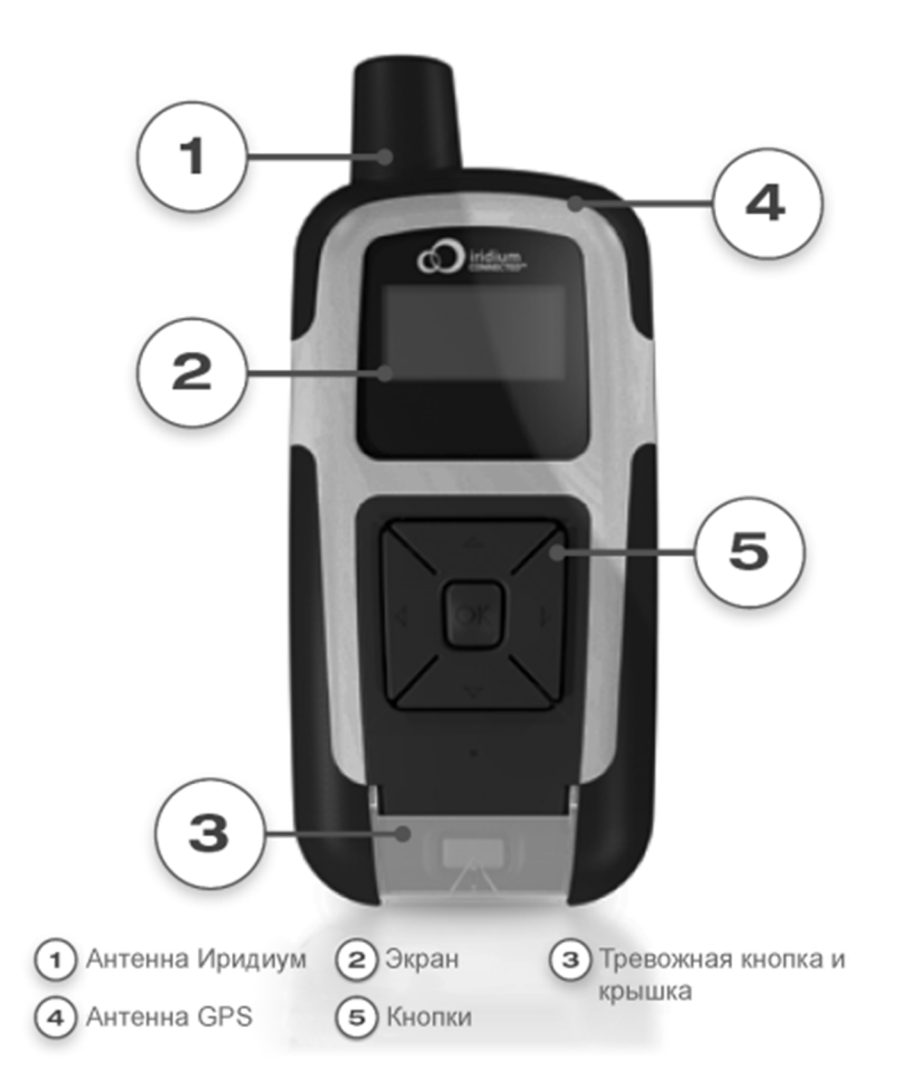

# ВКЛЮЧЕНИЕ, НАСТРОЙКА И ОСНОВНЫЕ ФУНКЦИИ

# Пользовательский интерфейс

Пользовательский интерфейс состоит из монохромного дисплея и 6 кнопок. Одна кнопка тревоги, и пять кнопок навигации. Устройство предназначено для использования в сочетании с системой Иридиум360° как для индивидуального использования, так и для более мощной системы управления для корпоративного использования.

Конфигурация многих возможностей устройства, в том числе сигнализация, производятся путем изменения настроек в системе управления.

# Ориентация в пространстве

Ваш аппарат оснащен обеими Iridium и GPS антеннами, расположенными в верхней части корпуса. Для достижения наилучших результатов важно помнить о ориентации вашего трекера при использовании. Для обеспечения хорошего спутникового сигнала, у антенны не должно быть препятствий и над ней должно быть чистое небо без помех.

Примеры препятствий: сильно лесистая местность или внутри транспортного средстве или внутри здания. В таких условиях видимость неба сильно ограничена, было бы лучше перенести устройство на открытую местность, например, на поляну, на приборную панель или под заднее стекло автомобиля, или на подоконник.

После включения устройство будет пытаться зафиксировать сигнал GPS. Время, необходимое для фиксирования сигнала может варьироваться от нескольких минут (если трекер ранее не использовался) до несколько секунд, когда устройство используется регулярно.

# Зарядка и включение трекера

Устройство имеет встроенный аккумулятор, который должен быть заряжен перед использованием. Перед первым использованием мы рекомендуем оставить трекер на зарядке в течение как минимум 8 часов.

Устройство может заряжаться от любой USB-совместимой зарядки, хотя мы рекомендуем по возможности использовать комплект оригинального зарядного устройства.

Для того, чтобы зарядить устройство:

- Подключите зарядное устройство к электрической розетке
- Подключите кабель USB к зарядному устройству
- Отвинтить крышку снизу, для того чтобы открыть порт USB
- Подключите USB-кабель к порту USB на нижней стороне устройства

Во время зарядки индикатор на передней панели клавиатуры будет красным. Красный свет будет мигать в течение 5 минут, после того как трекер завершит зарядку, а затем погаснет.

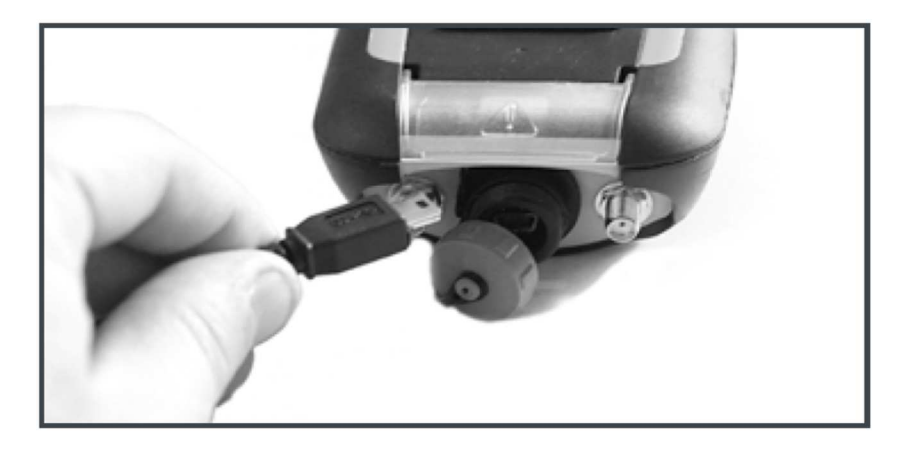

Расчетное время полной зарядки трекера составляет от 7 до 8 часов из состояния полностью разряженной батареи. Трекер можно использовать во время зарядки, однако цикл зарядки будет завершен быстрее, если вы его выключите. Трекер можно использовать с частично заряженным аккумулятором.

*Примечание: Если оставить трекер подключенным к зарядке на долгое время, аккумулятор будет автоматически разряжаться до 90% и заряжаться обратно до 100%. Это делается для того, чтобы защитить литий-ионный аккумулятор и продлить срок его жизни.* 

Ваш трекер готов к использованию. Вы можете включить его, нажав и удерживая кнопку OK в течении 5 секунд.

# Отправка сигнала SOS

Кнопка тревоги находится под крышкой в нижней части трекера. Для того, чтобы отправить сигнал SOS, поднимите крышку и удерживайте кнопку тревоги в течение 5 секунд. На экране появится сообщение "Отправка сигнала" и устройство будет пытаться передать сигнал SOS.

Если вы находитесь в сложной ситуации, убедитесь в том, что у вашего сигнала SOS наилучшие шансы отправки с учетом видимости спутников. Убедитесь в том, что у вас хорошая видимость открытого неба, или максимально хорошее, насколько это возможно в вашей ситуации. Чем лучше вид на небо, тем больше вероятность того, что ваш сигнал SOS будет получен.

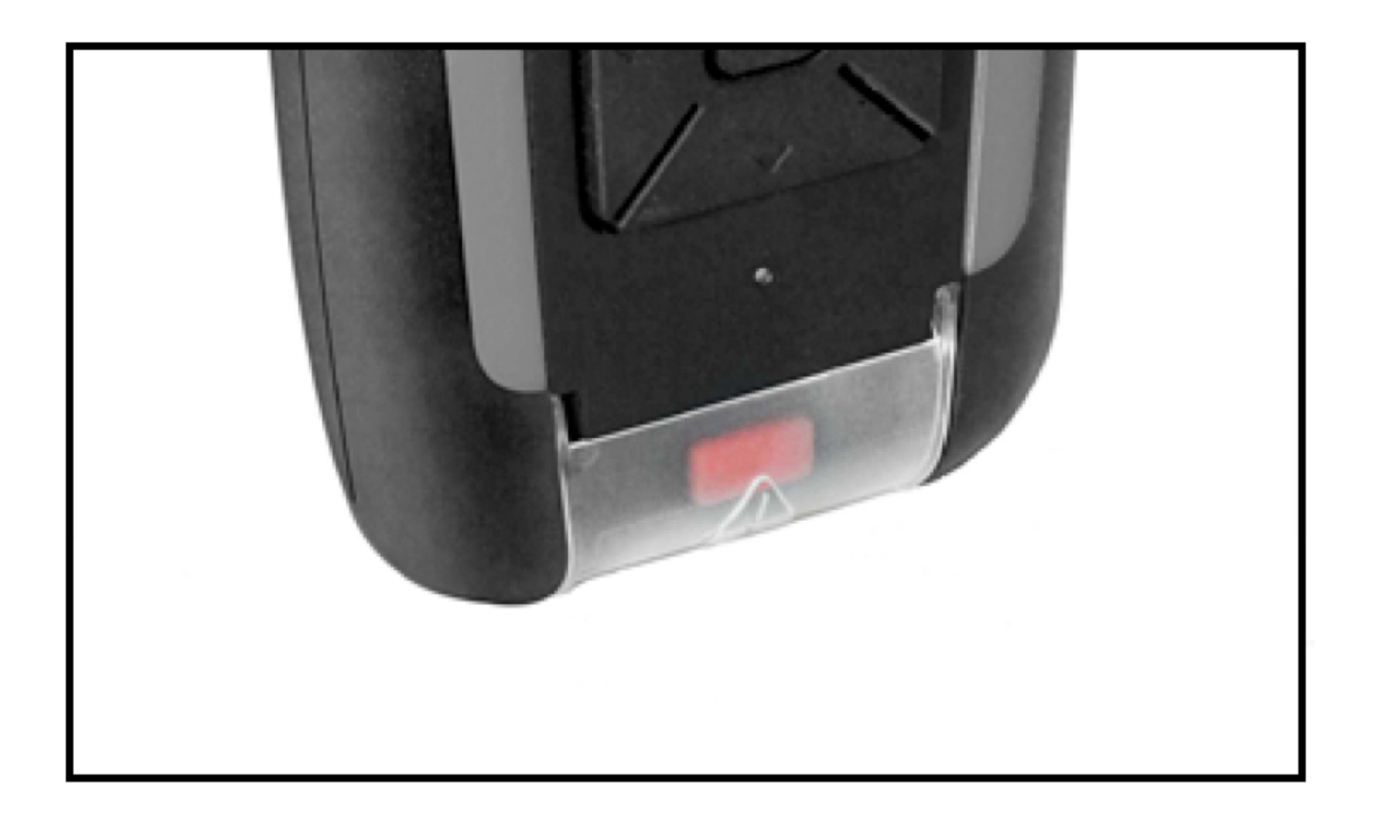

# ВОЗМОЖНОСТИ ТРЕКЕРА

# Режимы работы

# **ДЕАКТИВИРОВАН**

Когда трекер отключен, на экране отображается текущий процент зарядки батареи, а также сообщение 'ДЕАКТИВИРОВАН' на дисплее.

В этом режиме устройство не будет передавать или получать какие-либо сообщения или координаты. Это эквивалентно режиму «самолет» у смартфона и подходит для транспортировки.

## **АКТИВИРОВАН**

При включении трекера будет отображаться логотип. Затем дисплей автоматически выключится через определенный промежуток времени (по умолчанию это 20 секунд). Для того чтобы разбудить трекер, просто нажмите любую клавишу.

В этом режиме трекер будет автоматически отправлять свои координаты и сообщения в соответствии с его текущими настройками.

На дисплее в режиме АКТИВИРОВАН есть несколько индикаторов:

- Вх / Исх сколько сообщений и координат ожидают отправки или еще не прочитаны
- Питание от батареи (% осталось)
- Статус что трекер делает в настоящее время

При нажатии кнопки ВВЕРХ или ВНИЗ будет показываться информационная страница, с деталями последнего сообщения о местоположении, последние координаты GPS, а также результаты передачи в сети Иридиум: успешны или с ошибкой. Трекер имеет полноценную систему меню, которая позволяет настроить большое количество параметров. Структура меню будет приведена далее.

## **ВХОД В МЕНЮ**

Чтобы получить доступ к меню, нажмите кнопку OK. В меню можно войти только в режиме АКТИВИРОВАН. Вы можете перемещаться между пунктами меню при помощи стрелок вверх и вниз. Нажмите кнопку OK для того чтобы войти внутрь пункта меню.

# Меню Трек

# **СТАТУС ВКЛ/ВЫКЛ**

Опция контролирует автоматическую отправку текущих координат. После включения трекер автоматически получает свои координаты GPS и передает их с выбранной частотой (см далее).

# **ОТПРАВИТЬ ТОЧКУ ВРУЧНУЮ**

При выборе этой опции трекер сразу же фиксирует координаты и отправляет их через Иридиум на сервер. Отправить одну точку также можно с главного экрана, нажав и удерживая кнопку ВВЕРХ в течение 2х секунд.

#### **ИСТОРИЯ**

В разделе ИСТОРИЯ Вы можете увидеть 10 последних попыток отправить координаты и связанные с ними данные (время, широта, долгота, высота) и были ли они успешно отправлены через Иридиум.

## **ЧАСТОТА ПЕРЕДАЧИ КООРДИНАТ**

С помощью этой опции меню Вы можете установить частоту автоматической отправки координат. Настройки варьируются от 'Непрерывный' – в этом режиме трекер будет фиксировать координаты и сразу же их отправлять, до 12 часов, то есть две автоматические отправки координат в день. Существует также режим ПАКЕТНОЙ ОТПРАВКИ (BURST MODE).

## **НАСТРОЙКИ ПАКЕТНОЙ ОТПРАВКИ**

Режим ПАКЕТНОЙ ОТПРАВКИ позволяет трекеру собирать множество точек, и таким образом обеспечить максимально точную информацию о маршруте, а затем отправить их в пакетном режиме, и таким образом снизить общие расходы на эфирное время. Например, трекер может собирать GPS координаты каждые 5 секунд, а затем передавать их через Иридиум один раз в минуту.

Для установки режима пакетной отправки, в пункте меню ЧАСТОТА ПЕРЕДАЧИ КООРДИНАТ Вам нужно выбрать режим ПАКЕТНАЯ ОТПРАВКА. Затем в меню НАСТРОЙКИ ПАКЕТНОЙ ОТПРАВКИ Вы можете выбрать, как часто вы хотите фиксировать координаты и как часто Вы хотите передавать их через Иридиум.

*Примечание: Этот режим будет расходовать заряд батареи быстрее, чем другие режимы трекинга, так как GPS модуль активен все время.* 

Хотя стоимость эфирного времени снижаются с использованием режима пакетной отправки, в зависимости от настроек, Вы можете использовать более 1 юнита за передачу. 1 юнит будет списываться за каждые до 3 точки внутри одной отправки. Так, к примеру, если вы сохраняете координату каждые 5 минут, а передаете каждые 15 минут (получается 3 точки в одном сеансе связи), то это будет стоить 1 юнит за каждую передачу. А если вы сохраняете одну координату каждые 5 минут, а передаете каждые 30 минут (6 точек в одном сеансе связи), то это будет стоить 2 юнита за сеанс связи.

## **ДАТЧИК АКТИВНОСТИ**

Включение датчика активности означает, что трекер будет переключаться между обычной частотой отправки координат в неподвижном состоянии, и передачей в режиме ПАКЕТНОЙ ОТПРАВКИ при перемещении.

**Примечание – Данная опция может списать очень большое количество юнитов, включайте ее ТОЛЬКО ЕСЛИ ВЫ ПОНИМАЕТЕ, ЧТО ВЫ ДЕЛАЕТЕ И КАК ОНА РАБОТАЕТ!** 

Датчик активности может применяться в ситуациях, когда Вы хотите передавать координаты в движении, а при остановке переключаться в более медленный режим отправки. Например, для трекинга транспортных средств или воздушных судов.

Внутри меню ДАТЧИК АКТИВНОСТИ есть настройки чувствительности сенсоров движения. Настраивать их необходимо непосредственно на объекте, и зависит от окружающей обстановки. Мы рекомендуем устанавливать обе настройки в '24'. Для начала это даст хорошие результаты и будет корректно работать в большинстве ситуаций.

# Меню Оповещения

# **СИГНАЛ ПО ТАЙМЕРУ**

Эта опция позволяет отправить сообщение через заранее определенный интервал. Это функция нужна на тот случай, если вы хотите отправить сигнал в том случае, если вы не в состоянии отменить его через определенное время. Таймер может быть настроен от 5 минут до 12 часов.

## **СИГНАЛ «ЛИНИЯ ЖИЗНИ»**

«Сигнал «Линия Жизни» позволяет Вам выставить определенный временной интервал. Затем Вы должны нажать на любую кнопку на трекере, как минимум каждые Х минут, чтобы подтвердить, что вы по-прежнему находитесь рядом с трекером. Таймер сбрасывается каждый раз при нажатии любой кнопки.

Если кнопка не нажата, по крайней мере каждые Х минут, то трекер автоматически отправляет соответствующий сигнал.

# **ТЕМПЕРАТУРНЫЙ СИГНАЛ**

Если температура выходит из указанного диапазона (например, от 0 до 40 градусов), то трекер отправит автоматический сигнал. Данная настройка позволяет включить или выключить данный тип оповещений, и установить контрольную температуру.

## **СИГНАЛ ПРОПАДАНИЯ ПИТАНИЯ**

Если эта опция включена, и трекер теряет внешнее питание, то автоматически будет отправлен соответствующий сигнал тревоги.

## **СИГНАЛ ОТКЛЮЧЕНИЯ BLUETOOTH**

Если эта опция включена, и если трекер потеряет сопряжение с Bluetooth устройством, то будет отправлен соответствующий сигнал тревоги.

## **СИГНАЛ НАРУШЕНИЯ ГЕОЛОКАЦИИ**

Этот тип оповещения позволяет зафиксировать текущие координаты, а затем установить максимальное расстояние. В том случае, если трекер покинет первоначальное местоположение на удаление более чем указанное расстояние, будет отправлен соответствующий сигнал тревоги.

# **СИГНАЛ АВАРИЙНОГО СТОЛКНОВЕНИЯ**

Этот тип оповещений носит экспериментальный характер, так как понятие "столкновение" может варьироваться в силе и ускорении, и поэтому каждая ситуация оценивается индивидуально. Это оповещение может быть использовано для уведомления о том, какая сила удара была зафиксирована встроенным акселерометром. Параметры "порог" и "продолжительность" контролируют срабатывание данного сигнала. «Порог» определяет, какая сила G будет достаточна для срабатывания сигнала, а «продолжительность» устанавливает, в течении какого времени эта сила G должна быть зафиксирована датчиком.

На своих самых низких настройках, сигнал может сработать от простого постукивания по трекеру. При самых высоких настройках, он не будет посылать сигнал тревоги пока не зафиксирует очень сильный удар.

Мы предлагаем вам поэкспериментировать с настройками, для того чтобы найти нужные Вам параметры.

# Меню Настройки

# **Отключение экрана**

Трекер отключит экран для экономии энергии после указанного количества секунд неактивности.

## **Блокировка экрана**

Введите текущий PIN-кода трекера для доступа к этому пункту меню. По умолчанию PIN-код 1234. Вы можете включить/выключить блокировку экрана и сменить PIN-код для доступа к трекеру. Когда эта опция включена, необходимо ввести ПИН-код чтобы разблокировать трекер.

PIN-код вводится последовательно, цифра за цифрой, нажатием клавиш вверх/вниз и OK для перехода к следующей цифре.

# **Пробуждение GPS (Раннее пробуждение)**

По умолчанию трекер выходит из спящего режима за 20 секунд до автоматической отправки координат. Это делается для того, чтобы заранее зафиксировать текущие GPS координаты. В сложных условиях, или там, где видимость неба ограничена, может потребоваться увеличить время пробуждения, чтобы предоставить GPS больше времени на получение координат.

Настройки варьируются от 20 секунд до 3 минут. Увеличивая этот параметр, Вы уменьшаете время работы аккумулятора.

# **Яркость экрана**

По умолчанию экран установлен на 50% яркости. Эта опция позволяет изменять яркость экрана для более удобного просмотра при ярком солнечном свете. Увеличение яркости будет уменьшать время работы аккумулятора.

## **Язык**

Этот параметр меняет язык меню устройства.

## **Отправить конфигурационный файл**

Эта опция меню позволяет отправить по сети Иридиум отчета с подробным описанием текущих настроек трекера. Обычно это делается по просьбе персонала Службы поддержки. Трекер автоматически отправляет текущую конфигурацию при включении. Данную опцию используйте только по просьбе попросить инженера Службы Поддержки.

# Меню Bluetooth

Если у вас трекер версии PRO, в нем Bluetooth LE 4.0

# **Включение и выключение**

По умолчанию Bluetooth отключен на трекеру. Это сделано для экономии заряда аккумулятора. С помощью этой опции вы можете включить Bluetooth обнаружение и можете отправлять и принимать сообщения со своего смартфона.

В зависимости от установленных в Ваш трекер дополнительных аксессуаров и датчиков, данное меню может выглядеть по-разному.

# **Android / Apple iOS Software**

Приложение Rock Connect доступно в AppStore. Оно позволяет конфигурировать настройки трекера, а также вы можете использовать его для отправки / приема коротких текстовых сообщений, электронной почты и SMS-сообщений.

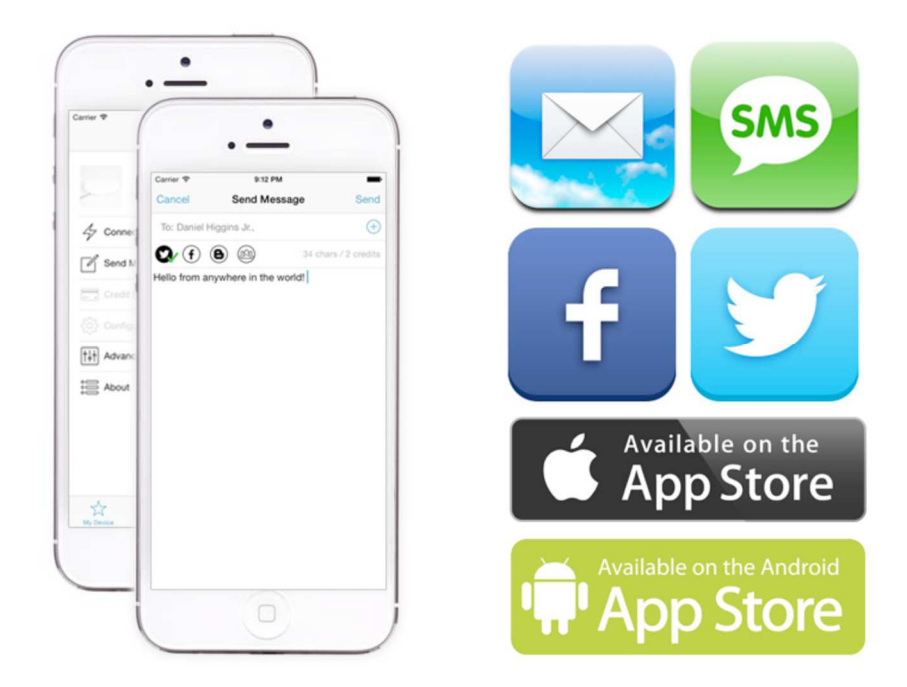

Более подробную информацию о приложении можно найти в отдельном руководстве, его можно найти на нашем веб-сайте.

Обратите внимание, что вы получите адрес электронной почты для вашего приложения, который отличается от адреса электронной почты Вашего смартфона. Это происходит потому, что несколько человек могут использовать один и тот же трекер со своим собственным приложением, и поэтому каждый смартфон должен иметь свой собственный конкретный адрес электронной почты.

# СООБЩЕНИЯ

#### **Новое сообщение**

Из этого меню вы можете отправить новое короткое сообщение.

Сообщения, отправленные Вами с трекера, будут доставлены Вашему адресату, которого Вы предварительно установили на портале www.iridium360.ru

Вы можете выбрать, хотите ли вы подтверждение от получателя, и срок отправки сообщения немедленно или во время следующий запланированный передачи координат.

Когда вы закончили выбор короткого сообщения для отправки, нажмите OK, и сообщение будет размещено в исходящей очереди, готовое к отправке.

Помните - если вы выбрали опцию 'Отправить немедленно', то трекер сразу же начнет попытку отправки сообщения. Если опцию «немедленно» вы не выбирали, то трекер поставит сообщение в очередь и попытается отправить его во время следующего запланированного сеанса передачи координат.

Вы можете отредактировать набор стандартных коротких сообщений на устройстве. Инструкции далее в этом Руководстве Пользователя.

#### **Свободные сообщения**

Вы также можете отправлять текстовые сообщения с любым набранным текстом. Для набора используется клавиатура на дисплее трекера. Мы не рекомендуем этот способ набора для длинных сообщений. Чтобы сделать это, перейдите в свободный текст, используйте стрелки влево / вправо кнопки / вверх / вниз для перемещения по клавиатуре, и нажмите влево и вправо вместе, чтобы выбрать букву. Когда вы закончили, выберите EXIT, чтобы подтвердить и отправить сообщение.

Как уже упоминалось, это не самый эффективный способ отправки длинных сообщений, и мы хотели бы предложить либо использовать смартфон/планшета с помощью Bluetooth (см выше раздел) или по возможности использовать стандартные короткие сообщения.

#### **Входящие**

Эта страница позволяет просматривать входящие сообщения на трекере. Вы можете выбрать что делать с сообщением - удалить или ответить на него. Для каждого сообщения показывается дата/время, отправитель и само сообщение.

#### **Отправленные**

Эта страница позволяет просматривать сообщения, отправленные с трекера. Вы можете удалить сообщения. В сведениях о сообщении указаны дата/время, адресат, и само сообщение. Трекер также покажет, было ли сообщение успешно отправлено, и было ли получено подтверждение о получении (если оно запрашивалось).

#### **Исходящие**

Стр. **11** из **17** Эта страница позволяет просматривать сообщения, ожидающие в очереди для отправки. Вы можете просмотреть эти сообщения или удалить их из Исходящих, если вы передумали их отправлять. Из раздела Исходящие Вы можете также заставить трекер немедленного повторить попытку отправить всех сообщения в очереди.

## **Удалить все**

Если вы хотите очистить все старые сообщения из папки Входящие и Отправленные, то вы можете сделать это в данном разделе.

# **Отправить письмо на ваш трекер**

Каждое устройство имеет свой собственный адрес электронной почты, который был Вам предоставлен при регистрации.

Вы можете написать свой адрес электронной почты здесь для безопасного хранения:

\_\_\_\_\_\_\_\_\_\_\_\_\_\_\_\_\_\_\_\_\_\_\_\_\_\_\_\_\_ @iridium360.ru

Люди могут отправлять Вам электронную почту на этот адрес, и эти письма будут доставляться на трекер во время очередного сеанса связи. Новые сообщения кладутся в папку Входящие.

Любые сообщения, отправленные с вашего трекера, будут иметь этот адрес отправителя, ваши адресаты могут отвечать на эти сообщения, вы получите ответ.

*Примечание: Только зарегистрированным контактам разрешено отправлять Вам электронную почту - для добавления контакта в список "разрешенных", используйте панель администратора на портале www.iridium360.ru.* 

# Редактирование набора коротких сообщений

Вы можете отредактировать список коротких сообщений, которые предустанавливаются на Ваш спутниковый трекер на заводе. Это простая операция, но Вам требуется скачать один файл из интернета, и отредактировать его простым текстовым редактором (к примеру, Notepad).

**Для того чтобы сменить набор коротких сообщений, Вам нужно:** 

- 1. Скачать файл http://iridium360.ru/rock/preset.txt и сохранить его на свой Рабочий Стол (или куда Вам удобнее)
- 2. Открыть файл простым текстовым редактором, к примеру, Notepad
- 3. Внутри файла Вы увидите список коротких сообщений, отформатированных определенным способом. В частности, текст окружен скобками < и >. К примеру: <See you soon><><>
- 4. Не меняйте первую строчку текста. Сохраняйте форматирование остальных строк. Вы можете отредактировать все короткие сообщения в файле и добавить или удалить любое количество строк по необходимости.
- 5. На трекере, зайдите в пункт меню **ДОПОЛНИТЕЛЬНЫЕ ОПЦИИ**, и выберите опцию **PC CONNECT.**
- 6. Вставьте кабель USB в разъем на трекере, и в персональный компьютер
- 7. На компьютере появится новый дисковод, аналогично как будто вы вставите в компьютер флешку
- 8. Скопируйте отредактированный Вами файл PRESET.TXT с вашего компьютера на диск трекера.
- 9. Обязательно запустите стандартную процедуру отключения USB дисковода, как Вы это делаете с флешкой, иначе существует риск повреждения памяти на трекере.
- 10. Отсоедините USB кабель от трекера и компьютера
- 11. Теперь зайдите в раздел меню отправки сообщений на трекере вы увидите новый список.

#### **ЗАМЕЧАНИЯ**

Для того чтобы избежать высоких расходов, постарайтесь сделать текст коротких сообщений максимально сжатым. Помните - каждые 50 символов сообщения списывают 1 юнит с баланса.

Всего можно создать 100 коротких сообщений.

Не редактируйте первую строку в файле, она должна остаться в первоначальном виде. Проверьте что все последующие сообщения написаны в одинаковом формате, с символами <> как в примере. В противном случае трекер не сможет прочитать ваш новый файл.

Старайтесь использовать стандартные буквы и цифры.

Если у вас возникли проблемы, отправьте свой файл PRESET.TXT на службу поддержки по адресу support@mvstelecom.ru

# ПУТЕВЫЕ ТОЧКИ

### Поставить путевую точку

С помощью этой функции вы можете отметить интересные места на вашем треке. Карта будет показывать такие точки со специальным выделением. Когда вы выбираете этот пункт меню, трекер даст Вам выбрать тип Путевой точки, затем трекер зафиксирует свои координаты и отправит точку на сервер.

#### Пользовательские списки путевых точек

Вы можете настроить типы Путевых точек на трекере под свои собственные нужды.

Примечание: Путевые точки доступны только в версии трекера RockSTAR PRO, и будут работать только в сочетании порталом www.iridium360.ru

# Редактирование набора путевых точек

Вы можете отредактировать список путевых точек, которые предустанавливаются на ваш трекер на заводе. Это простая операция, но Вам требуется скачать один файл из интернета, и отредактировать его простым текстовым редактором (к примеру, Notepad).

## Для того чтобы сменить набор коротких сообщений, Вам нужно:

- 1. Скачать файл http://iridium360.ru/rock/waypoint.txt и сохранить его на свой Рабочий Стол (или куда Вам удобнее)
- 2. Открыть файл простым текстовым редактором, к примеру, Notepad
- 3. Внутри файла Вы увидите список коротких сообщений, отформатированных определенным способом. B частности, текст окружен скобками  $<$   $M$  $\geq$ . K примеру: <Danger><><>
- 4. Не меняйте первую строчку текста. Сохраняйте форматирование остальных строк. Вы можете отредактировать все путевые точки в файле и добавить или удалить любое количество строк по необходимости.
- 5. На трекере, зайдите в пункт меню ДОПОЛНИТЕЛЬНЫЕ ОПЦИИ, и выберите опцию РС **CONNECT.**
- 6. Вставьте кабель USB в разъем на трекере, и в персональный компьютер
- 7. На компьютере появится новый дисковод, аналогично как будто вы вставите в компьютер флешку
- 8. Скопируйте отредактированный Вами файл WAYPOINT.TXT с вашего компьютера на диск трекера.
- 9. Обязательно запустите стандартную процедуру отключения USB дисковода, как Вы это делаете с флешкой, иначе существует риск повреждения памяти на трекере.
- 10. Отсоедините USB кабель от трекера и компьютера
- 11. Теперь зайдите в раздел меню отправки сообщений на трекере вы увидите новый список.

## **ЗАМЕЧАНИЯ**

Для того чтобы избежать высоких расходов, постарайтесь делать названия путевых точек максимально короткими. Всего можно создать названий 100 путевых точек.

Не редактируйте первую строку в файле, она должна остаться в первоначальном виде. Проверьте что все последующие сообщения написаны в одинаковом формате, с символами <> как в примере. В противном случае трекер не сможет прочитать ваш новый файл.

Старайтесь использовать стандартные буквы и цифры.

Если у вас возникли проблемы, отправьте свой файл WAYPOINT.TXT на службу поддержки по адресу support@mvstelecom.ru

# ДОПОЛНИТЕЛЬНЫЕ ОПЦИИ

Дополнительное меню имеет ряд особенностей, в зависимости от модели трекера. Эти функции предназначены только для опытных пользователей, и должны использоваться только в соответствии с инструкциями от сотрудника Службы Поддержки или в соответствии с конкретными инструкциями. Мы не несем ответственность за любые дополнительные понесенные расходы или проблемы, возникшие при регулировке этих параметров инструкций от сотрудника Службы Поддержки.

Некоторые из наиболее важных параметров в этом меню:

# **PC Connect**

Эта функция используется для подключения трекера к PC/Mac через USB. Устройство появится в качестве USB-накопителя, после чего скопировать на устройство обновления встроенного программного обеспечения или файлы конфигурации. Не используйте этот пункт меню без инструкций от Службы Поддержки!

**GPS Hot** 

В некоторых ситуациях вы можете захотеть сразу отметить свои координаты при помощи ручной отправки, но при этом Вы находитесь в движении на большой скорости. Для таких ситуаций нужно рассчитывать на мгновенную фиксацию GPS координат.

С включенной опцией GPS Hot, ваш GPS/GLONASS чип непрерывно отслеживает ваши координаты, поэтому не будет задержки с того момента как вы отправите координаты вручную, и фиксированием вашей позиции. Этот режим намного быстрее расходует заряд аккумулятора в трекере, по сравнению с другими режимами режимы слежения работы, так как модуль постоянно GPS/GLONASS включен.

#### **Проверка почты**

Этот параметр Вы можете использовать для того, чтобы принудительно заставить Ваш трекер проверять наличие новых сообщений каждые Х минут. По умолчанию этот параметр Выключен.

**ВНИМАНИЕ: Имейте в виду, проверка почтового ящика использует юниты так же, как и передача координат. Во время автоматической отправки координат трекер также проверяет наличие новых сообщений, так что вам НЕ нужно одновременно включать два параметра: автоматическая отправка координат и автоматическая проверка почты. Вы будете расходовать в два раза больше юнитов, если оба этих пунктов включены на Вашем трекере.** 

# Деактивация / Отключение

Трекер невозможно выключить полностью, но его можно отключить – это похоже на режим ожидания Вашего телевизора. Трекер можно отключить, выбрав пункт Деактивировать из меню, а затем нажать кнопку ОК для подтверждения.

# ПРОФИЛАКТИКА ТРЕКЕРА

# Замена аккумуляторной батареи

Аккумуляторы имеют ограниченное количество циклов зарядки и со временем могут нуждаться в замене. Батарея трекера не предназначена для замены пользователем; он может быть заменен только в Сервисном Центре.

Аккумулятор в вашем трекере должен иметь возможность зарядиться как минимум до 90% через 1000 циклов зарядки. Это значит, если Вы заряжаете трекер каждый день (что маловероятно) батарею будет необходимо менять каждые 3 года. Если заряжать трекер один раз в неделю, ему потребуется замена батареи один раз каждые 10 лет. В действительности, вам не нужно беспокоиться о замене батареи.

# Чистка

Для очистки трекера отсоедините все кабели и выключите его. Затем, используя мягкую и слегка влажную ткань, очистите с него любую грязь.

Не используйте спирт или абразивные вещества для чистки трекера. Периодическая смазка крышки USB-разъема и резиновой прокладки (силиконовой смазкой) позволит снизить риск проникновения воды и влаги.

# ЧАСТО ВСТРЕЧАЮЩИЕСЯ ПРОБЛЕМЫ И ПОДДЕРЖКА

# Исправление проблем

Если что-то не работает должным образом, выключите трекер, подождите, пока зеленый свет не перестанет мигать, а затем снова включите.

Вы можете также сделать аппаратный сброс трекера, удерживая кнопки ВНИЗ и SOS в течение 10 секунд (пока экран не погаснет, и не загорится красный светодиод), а затем отпустите кнопки.

Убедитесь, что трекер полностью заряжен.

Если ни один из вышеупомянутых способов не помог, то обратитесь в Службу Поддержки, используя контактную информацию ниже.

# Контакты Службы Поддержки

Для получения помощи свяжитесь с круглосуточной Службой поддержки ЗАО «МВС Телеком» по электронной почте **support@mvstelecom.ru.** Нам будет намного проще Вам помочь, если Вы предоставите следующую информацию:

- Имя и номер контактного телефона
- Серийный номер трекера (см этикетку с серийным номером)
- Симптомы неисправности
- История действий, предпринятых, чтобы попытаться устранить неисправность

Помните, что чем больше информации Вы можете дать нам, тем лучше и быстрее мы сможем помочь Вам. Простой жалобы "он не работает" не достаточно - пожалуйста опишите максимально подробно ваши шаги и проблему, и тогда мы можем как можно быстрее починить Ваш трекер.

# ТЕЛЕФОН КРУГЛОСУТОЧНОЙ СЛУЖБЫ ПОДДЕРЖКИ: +7 (495) 795-3209

# ПРОГНОЗИРУЕМОЕ ВРЕМЯ РАБОТЫ ТРЕКЕРА

Прогноз времени работы трекера от полного заряда батареи до полного его разряда предполагается следующие факторы:

- Дисплей не используется
- Bluetooth выключен
- Раннее пробуждение GPS установлено в 20 секунд
- Безоблачные погодные условия над головой

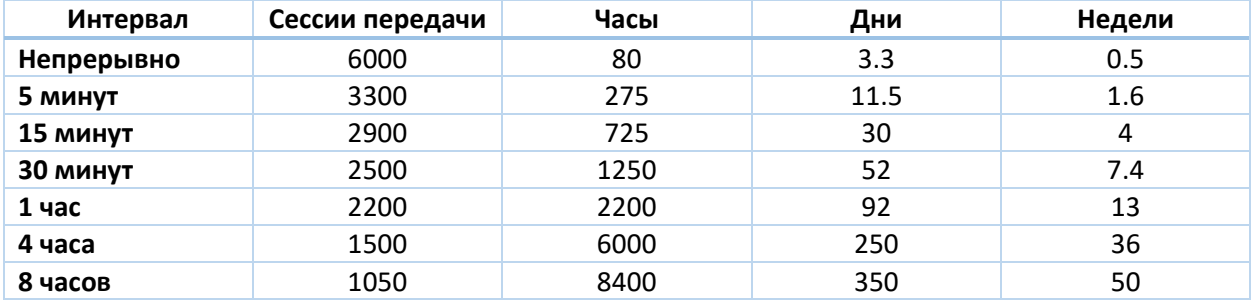

Как и со любым питанием портативных устройств, срок службы батареи может быть значительно сокращен за счет экстремальных температур и некоторых вариантов использования. Основные факторы, которые сокращают количество передач на одной зарядке батареи, являются:

- Использование Bluetooth
- Использование режима GPS-Hot и режим Пакетной передачи
- Плохое ориентирование, небо скрыто над головой (чаще всего)
- Использование трекера с дисплеем в течение длительного периода времени

# ГАРАНТИЯ ПРОИЗВОДИТЕЛЯ

#### **Производитель**

Трекер спроектирован, разработан и произведен в Великобритании компанией Rock Seven Mobile Services Ltd (Rock Seven).

## **Гарантия**

Трекер имеет гарантию производителя два года с момента продажи. В течении первого года бесплатно предоставляются работы по ремонту и запасные части. В течении второго года только работы по ремонту.

В том случае если Вы обнаружили проблему с трекером, Вам предоставляется возможность на выбор: либо отремонтировать существующий, либо обменять на новый. Для всех гарантийных случаев требуется чек-квитанция об оплате.

Гарантий недействительна в случаях:

- Какой-либо компонент устройства использовался не по назначению, или был неправильно инсталлирован
- Корпус устройства вскрывался